## Corrections of experimental data given in computational formats.

V.Zerkin, IAEA-NDS, November-December 2009

Usage of experimental data for applications often requires to correct (modify) data given in original publication and compiled to EXFOR database according to modern scientific knowledge, experience of an evaluator, or to some additional assumptions. This paper describes syntax of modifications (corrections) of experimental data in computational formats C4 and TABLE/XREF with following propagation to data processing codes and presentations (including plots, tables, comparison with evaluated data, etc.) in Web retrieval system. The system makes syntax analysis of corrections and produces a report of all performed operations.

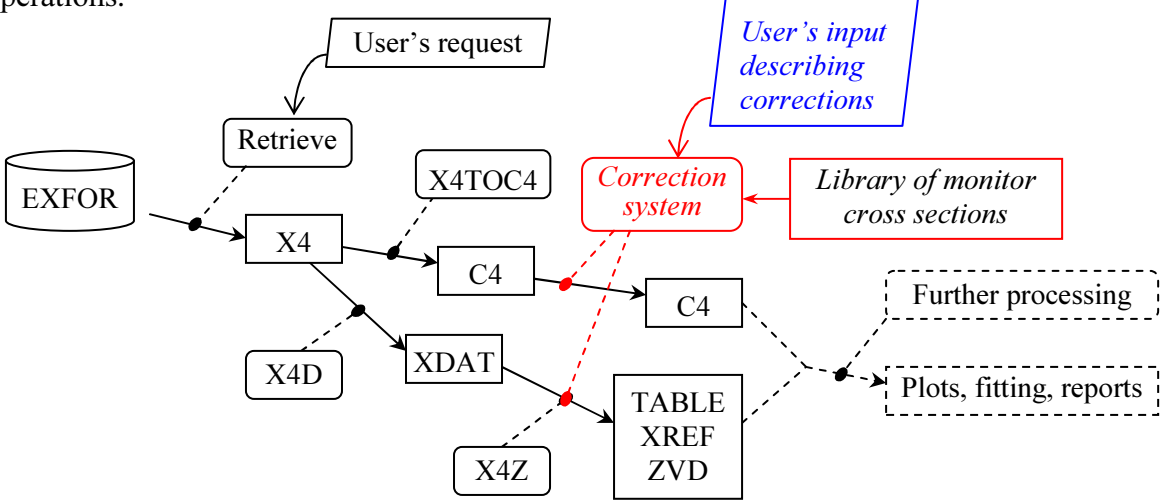

Corrections are described as sequence of instructions causing cascade of simple calculations of data in given data point of given dataset. There are three types of instructions: declarations, commands and data corrections. Instructions are implemented sequentially, so that result of an instruction can influence to the next calculation. Using logical names user describes corrections, for example:  $E$  - projectile incident energy,  $dE$  - projectile incident energy uncertainty, Y - data (cross section, angular distribution, etc.),  $dY$  - data uncertainty, m0, m1 – values of monitor cross sections for energy in given experimental point. Example of correction:  $dY=dY+Y*0.02$  means increase data uncertainty by 2% of data value. Full description of modifications is given in the Table.1.

For the moment, the "correction-system" is able to perform:

- simple data multiplications by given factor;
- re-calculate any data (including data values, energies, angles and their uncertainties) by inter-data expressions using several math operations;
- any manipulations can be limited by an energy range;
- re-normalize data using other monitors and recent standards;
- set up uncertainties if they are not given;
- delete part of a data set;
- convert ratios to absolute numbers;
- calculate ratios:
- change incident energies;
- to correct wrong units, etc.

This work is in progress, but the system is already available: http://www-nds.iaea.org/exfor/

Illustration

Correction of cross section data <sup>27</sup>Al(n, $\alpha$ )<sup>24</sup>Na provided by K.Zolotarev (INDC(NDS)-0546

```
Rep., p13, http://www-nds.iaea.org/reports-new/indc-reports/indc-nds/indc-nds-0546.pdf):<br>Comment. : ZKI supposed, that uncertainty due to the neutron flux
```

```
ZKI supposed, that uncertainty due to the neutron flux
            determination in the original experimental data 
            was around 10 % 
Code 6 : cross sections were corrected to the integral of 
            cross section calculated from experimental data of 
            Mannhart and Schmidt [2] in the overlapping energy 
            range 8.40 - 14.00 MeV ; 
            total Fc=(1.01441E-1/7.45134E-2)=1.36146, SIGc=SIGo*Fc 
References: 
1. H.A.Tewes, A.A.Caretto, A.E.Miller, D.R.Nethaway, Report 
   UCRL-6028-T, June 1960, http://www-nds.iaea.org/EXFOR/11504.003
```
2. W.Mannhart, D.Schmidt Measurement of Neutron Activation Cross Sections in the Energy Range from 8 to 15 MeV. Report PTB-N-53, Braunschweig, January 2007

This correction can be presented in the system in several ways, for example:

```
11504003 y=y*1.36146; dy=y*0.1
```
Alternatively:

11504003 Fc=1.01441E-1/7.45134E-2; y=y\*Fc; dy=y/10;

Using the correction system on NDS Web we can get Fig.1. As result of this correction,  $\chi^2$ has improved from 3.073 to 0.563

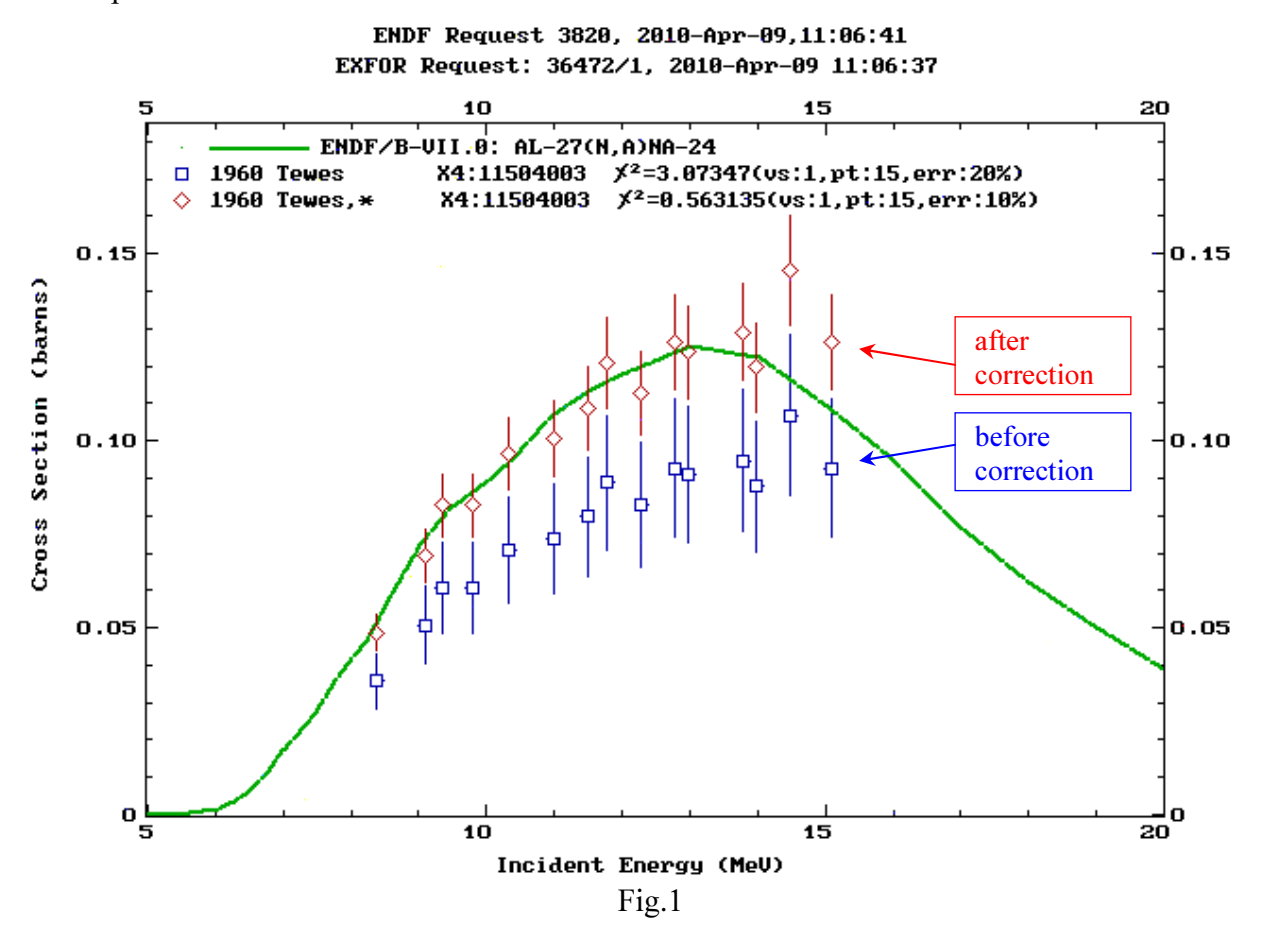

Corrections are normally given in a "List of corrections" – just sequential text, which can be stored (copy-paste) in a user's text file with the following structure:

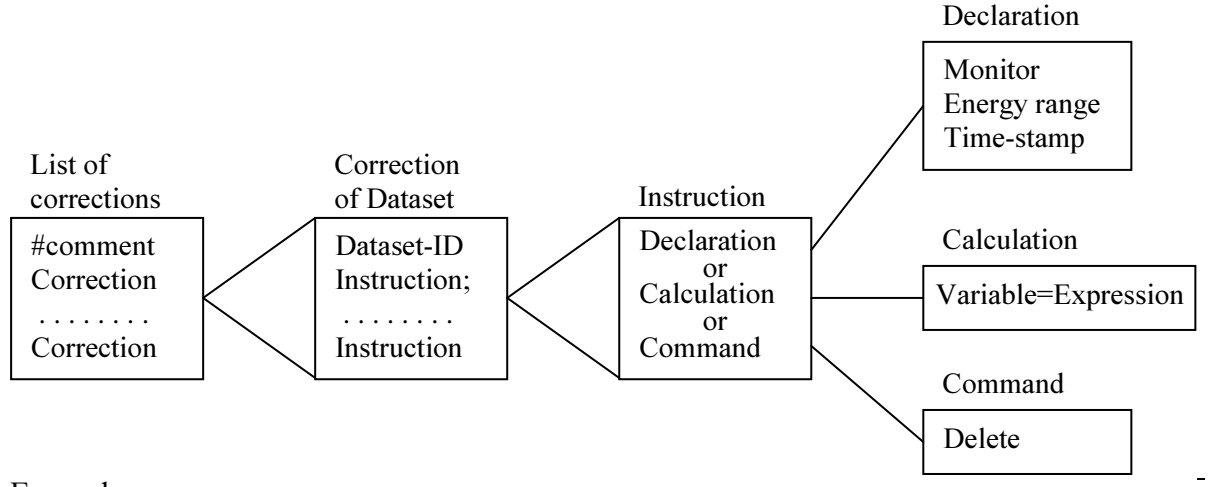

## Examples:

## 1. 40274002A Y=Y\*0.85; dY=dY\*0.85;

This means: take data from Subentry 40274.002, filter data for reaction with Pointer=<A>; for every data point perform two actions: multiply data and data uncertainties by factor 0.85.

2. Delete data from energy range from 180 to 265 KeV; then multiply data and data errors to 0.87; then modify data errors as: half of previous value plus 5% of data; set errors of energy equal to 20 KeV.

41225015 e:1.8e5 265e3; del; e:\*; y=y\*0.87; dy=dy\*0.87/2+y\*0.05; de=2e4;

3. Introduce systematic uncertainties: for Subentry 10221039, set systematic uncertainties equal to 2% of data.

10221039 dSys=y\*0.02;

4. Renormalize data with shifted energy. Define old and new monitors: CS from ENDF-B/IV, reaction U-235(n,f) and modern data from IAEA Standards-2006 library; calculate ratio from absolute data obtained by using old monitor; then shift energy by -0.4MeV; calculate absolute values using new monitor. Note: sequence is very important here.

```
10221039 m0: endfb4 $ u235nf; m1: iaeastd2006 $ u235nf; 
10221039 y=y/m0; dy=dy/m0; e=e-0.4e6; y=y*m1; dy=dy*m1;
```
5. Calculate ratios using CS from ENDF-B/IV, reaction U-235(n,f)

```
10221039 mf=203; m0:endfb4 $ u235nf; Y=Y/m0; dY=dY/m0; A=18.9; dA=92235.9
```
6. Show cross section data from monitor reaction (for debugging)

10221039 m0:endfb4 \$ u235nf; y=m0; mt=18;

7. Show correction factors of re-normalization (debugging)

10221039 m0:endfb4 \$ u235nf; m1: iaeastd2006 \$ u235nf; 10221039 v=m1/m0; mf=203; mt=18;

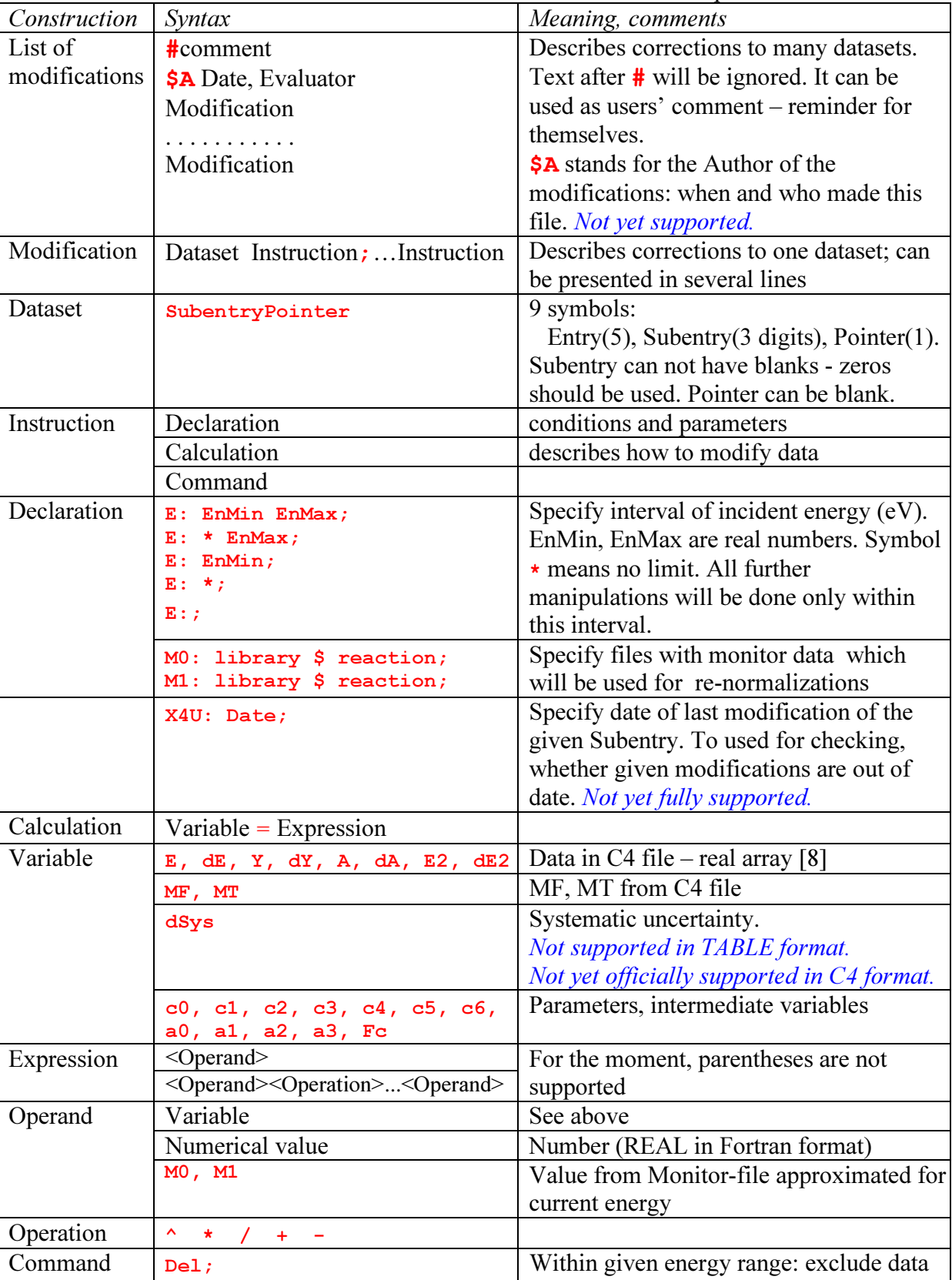

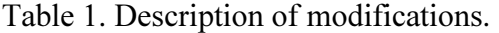

from the Dataset. If energy range is not given – causes ignoring whole dataset.